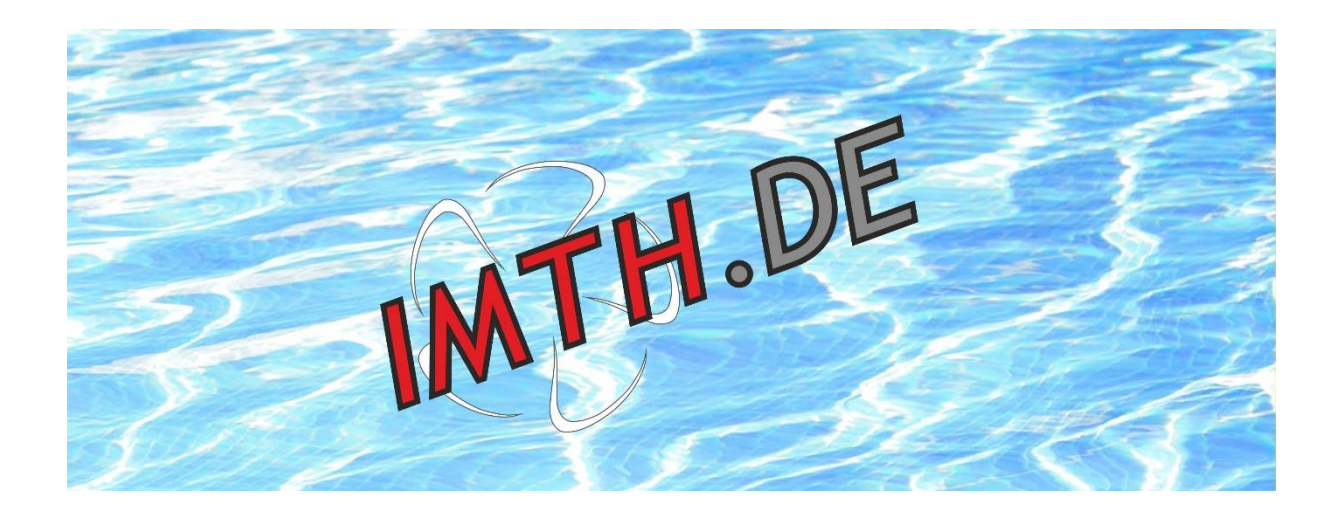

# Einbau - und Bedienungsanleitung des

# 12-Kanal SumD-Schaltmoduls

# für Graupner HoTT Sender

# mz-16, mz-32, mc-16 Expert und mc-32 Expert

# **MS12 (V1.0)**

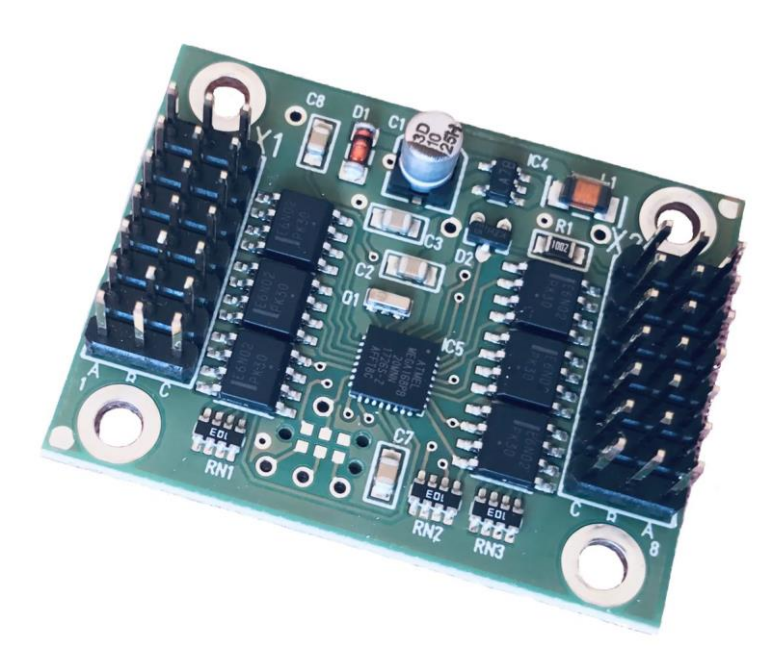

### Symbole und deren Bedeutung:

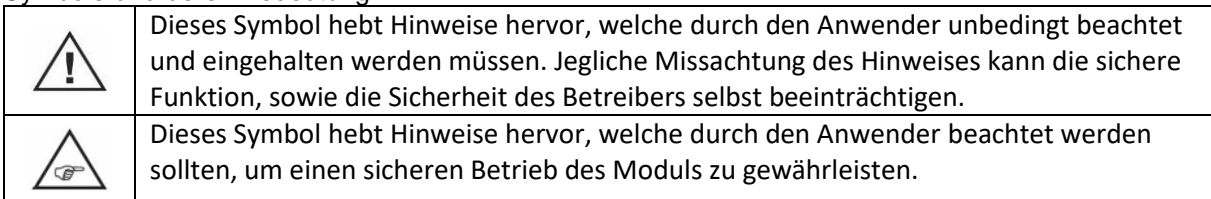

Warnhinweise:

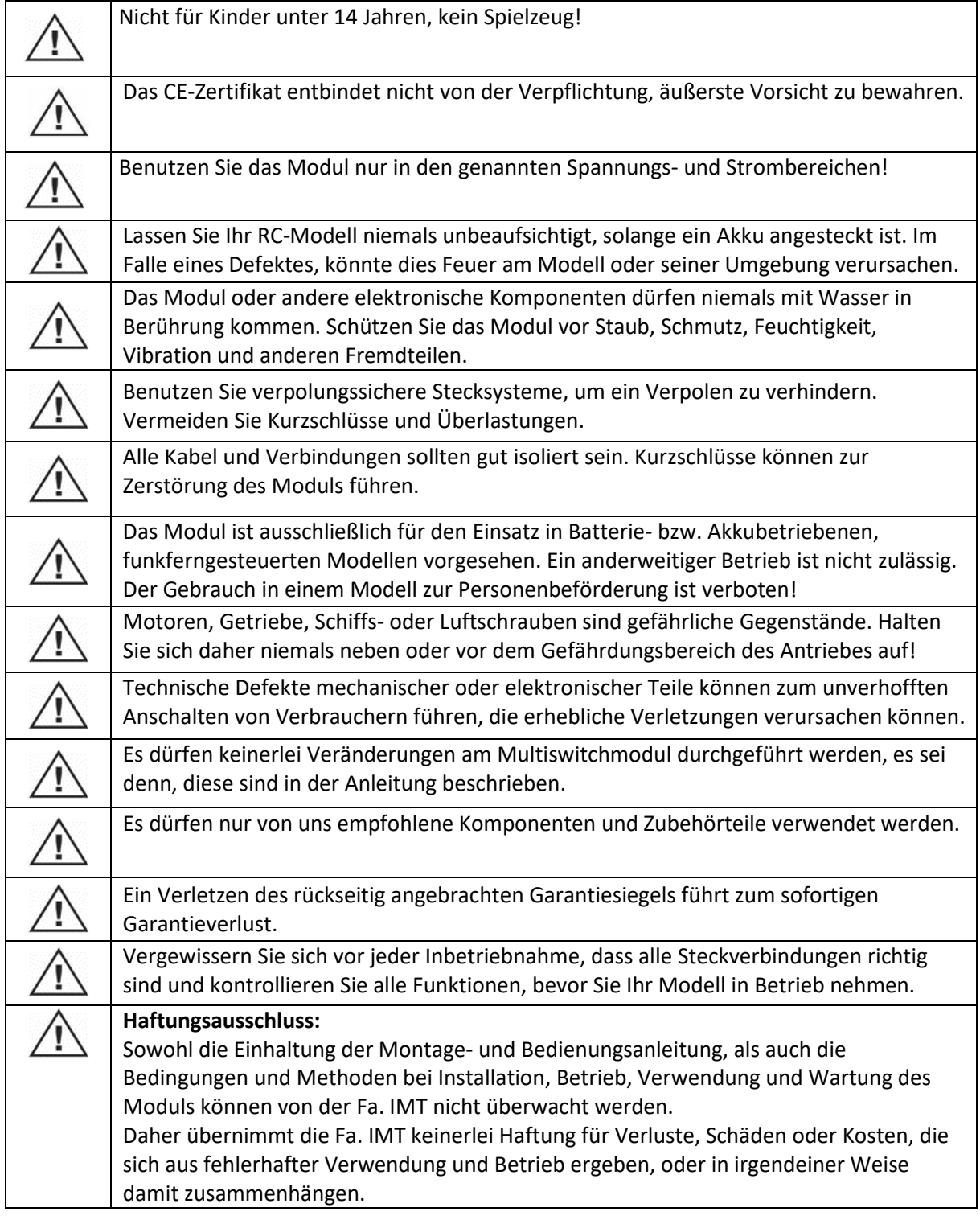

Vielen Dank, dass Sie sich für unser Schaltmodul MS12 entschieden haben.

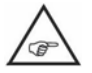

### **Dieses Modul arbeitet nur mit Graupner HoTT Sendern mz-16, mz-32, mc-16 Expert sowie der mc-32 Expert zusammen!**

Bitte lesen Sie vorab die gesamte Bedienungsanleitung, bevor Sie das Modul installieren bzw. in Betrieb nehmen. Sie enthält wichtige Sicherheitshinweise, sowie Informationen für den Einbau, zur Parametrierung und zum Betrieb des Moduls.

Sollten Sie zum Einbau, zur Parametrierung oder zum Betrieb noch Fragen haben, schauen Sie sich dazu die Videos auf www.imth.de an oder kontaktieren Sie uns.

Diese Bedienungsanleitung ist Bestandteil des Produktes. Bewahren Sie die Bedienungsanleitung deshalb auf und geben sie diese bei einer Weitergabe des Produktes an Dritte weiter. Die Nichtbeachtung der Bedienungsanleitung oder der Sicherheitshinweise führen zum Erlöschen der Garantie.

Wir arbeiten ständig an der Weiterentwicklung unserer Produkte. Änderungen des Lieferumfangs in Form, Technik und Ausstattung müssen wir uns deshalb vorbehalten. Bitte haben Sie Verständnis dafür, dass aus den genannten Angaben und Abbildungen keine Ansprüche abgeleitet werden können.

### **Beschreibung:**

Die Graupner-Sender mz-16, mz-32, mc-16 Expert und mc-32 Expert bieten die Möglichkeit, über das Summensignal V3 bis zu 64 unterschiedliche Verbraucher empfängerseitig zu steuern. Das Modul funktioniert ausschließlich über die digitalen Schalter der oben genannten Sender. Die Signale der digitalen Schalter auf dem Sender Touchscreen werden digital übertragen, daher

werden die Verbraucher verzögerungsfrei und störsicher ein- und ausgeschaltet.

Durch entsprechende Verdrahtung der Anschlusskabel können die Verbraucher sowohl von einer gemeinsamen Stromquelle, als auch getrennt von mehreren Stromquellen versorgt werden (mit einer gemeinsamen Masse, also galvanisch nicht getrennt).

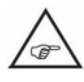

### **Die kompatiblen Empfänger GR-12 / GR-16 / GR-24 / GR-32 müssen für SumD V3 auf dem neuesten Softwarestand sein. Gehen Sie hierzu auf: www.graupner.de/UBlog/Empfaenger**

Durch entsprechende Verdrahtung der Anschlusskabel können die Verbraucher sowohl von einer gemeinsamen Stromquelle, als auch getrennt von mehreren Stromquellen versorgt werden.

### **Lieferumfang:**

- 1 x Bedienungsanleitung
- 1 x Schaltmodul MS12
- 1 x Patchkabel 10 cm
- 2 x Kodierbrücke (ein- und zweifach brückend)
- 4 x Distanzhülsen

### **Sicherheitshinweise:**

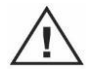

Das Multiswitchmodul MS12 wurde zur Verwendung im Modellbau entwickelt und darf dem Verwendungszweck entsprechend nur dort eingesetzt werden. Beachten Sie bitte, dass das Modul nur innerhalb der angegeben Grenzwerte (siehe technische Daten) betrieben werden darf.

Verwenden und lagern Sie das Modul nur in einer trockenen Umgebung.

Jede mechanische oder elektrische Änderung an dem Modul, oder das Überschreiten der angegebenen Grenzwerte, führt zum sofortigen Verlust aller Ansprüche gegen den Hersteller, inkl. des Garantieanspruchs.

Prüfen Sie die korrekte Funktionsweise des Moduls vor jedem Einsatz.

### **Technische Daten:**

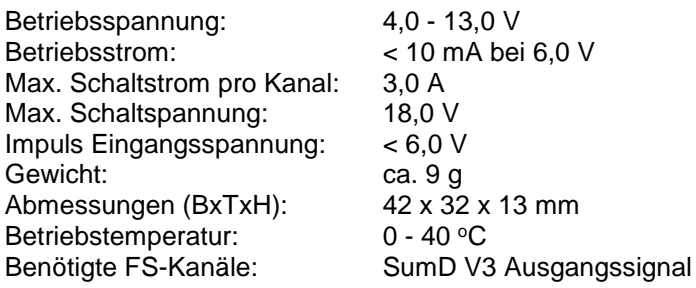

### **Montage des Moduls:**

Am besten verschrauben Sie die Platine mit den beiliegenden Abstandshaltern, über die vier Bohrlöcher, fest mit dem Modell. Beachten Sie beim Verschrauben, dass sich die Platine nicht verbiegt und dass die Unterseite der Platine keine anderen Bauteile berührt (Kurzschlussgefahr). Die Maße der Bohrlöcher entnehmen Sie bitte der folgenden Zeichnung.

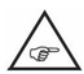

Je nach verwendetem Schraubentyp kann es vorkommen, dass die Schrauben eine Verbindung mit Masse / GND über die Platine herstellen können. Beachten Sie dieses bitte insbesondere bei einer Montage auf einer leitenden Fläche, da dieses zu Kurzschlüssen führen kann!

### **Herstellen der elektrischen Verbindungen:**

Das Modul verbraucht so wenig Strom, dass Sie dieses direkt mit dem beiliegendem Patchkabel an den Summensignalausgang (siehe Anleitung vom Empfänger) anschließen können. Verbraucher mit einer geringen Leistungsaufnahme können Sie direkt an die Schaltkanäle des Moduls anschließen, sofern der Gesamtstromverbrauch aller angeschlossenen Verbraucher nicht größer als 1,0 A wird und die Empfängerspannung dafür ausreichend ist (siehe Schaltplan).

Um das Modul möglichst universell einsetzen zu können, schaltet das Modul nach Masse, bzw. GND. Das hat den Vorteil, dass Sie bei Bedarf jeden Verbraucher mit einer anderen Spannung versorgen können.

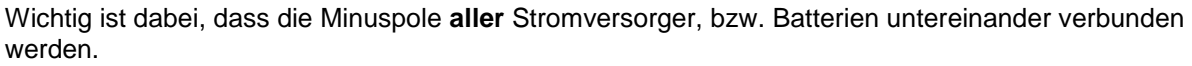

Verbraucher werden daher mit der einen Seite fest mit dem Pluspol der entsprechenden Batterie verbunden, die andere Seite des Verbrauchers wird am Schaltmodul angeschlossen.

Bei kleinen Strömen reicht die Masseverbindung über das Patchkabel des Empfängers, bei größeren Strömen sollten Sie jeden Kanal einzeln mit Masse verbinden (siehe Schaltplan).

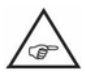

Beachten Sie, dass gerade induktive- oder kapazitive Verbraucher (wie Relais, Motoren oder Kondensatoren etc.) während des Ein- und Ausschaltens deutlich höhere Ströme ziehen können als während des Betriebs. Eine Überschreitung der Grenzwerte kann das Modul beschädigen.

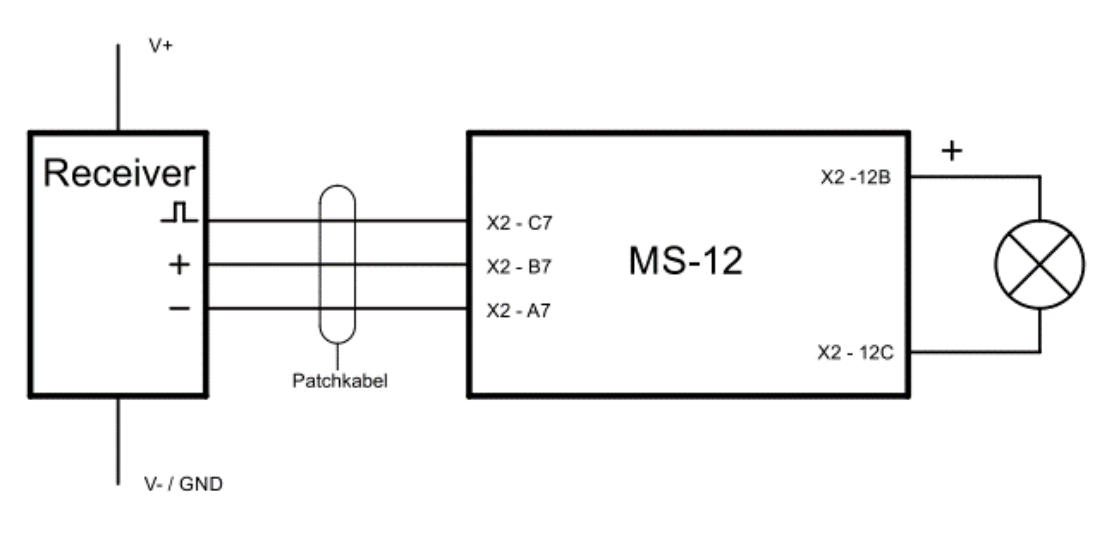

## Anschluss eines kleinen Verbrauchers an Kanal 11

Anschluss eines großen Verbrauchers an Kanal 4A

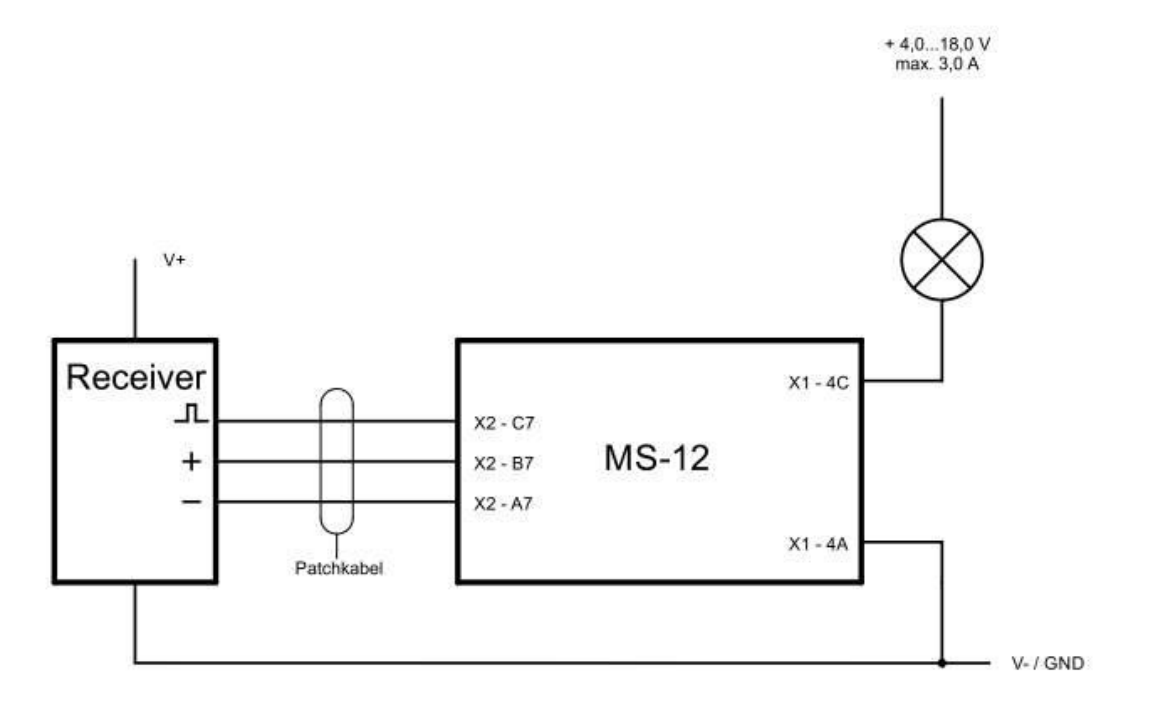

Bei Strömen von > 1,0 A schließen Sie, wie abgebildet, zusätzlich eine Masse- oder GND Leitung an den zugehörigen Stift A des Kanals an (wie in der Zeichnung abgebildet). Sie beugen damit eine Überlastungen der Leiterbahnen auf der MS-12 vor.

Durch entsprechende Verdrahtung der Anschlusskabel können die Verbraucher sowohl von einer gemeinsamen Stromquelle, als auch getrennt von mehreren Stromquellen versorgt werden. (mit einer gemeinsamen Masse, also galvanisch nicht getrennt)

Die Signale der Digitalen Schalter werden verzögerungsfrei übertragen und lassen sich störsicher einund ausschalten.

Hier finden Sie die Empfänger welche die Digitalen Schalter verarbeiten, sowie deren SumD V3 Ausgang (ab Softwareversion V7a…).

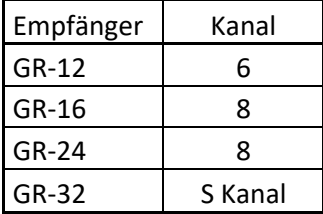

Der Empfänger GR-12 L unterstützt die Digitalen nicht!

Maße der Platinen / Anschlussbelegung

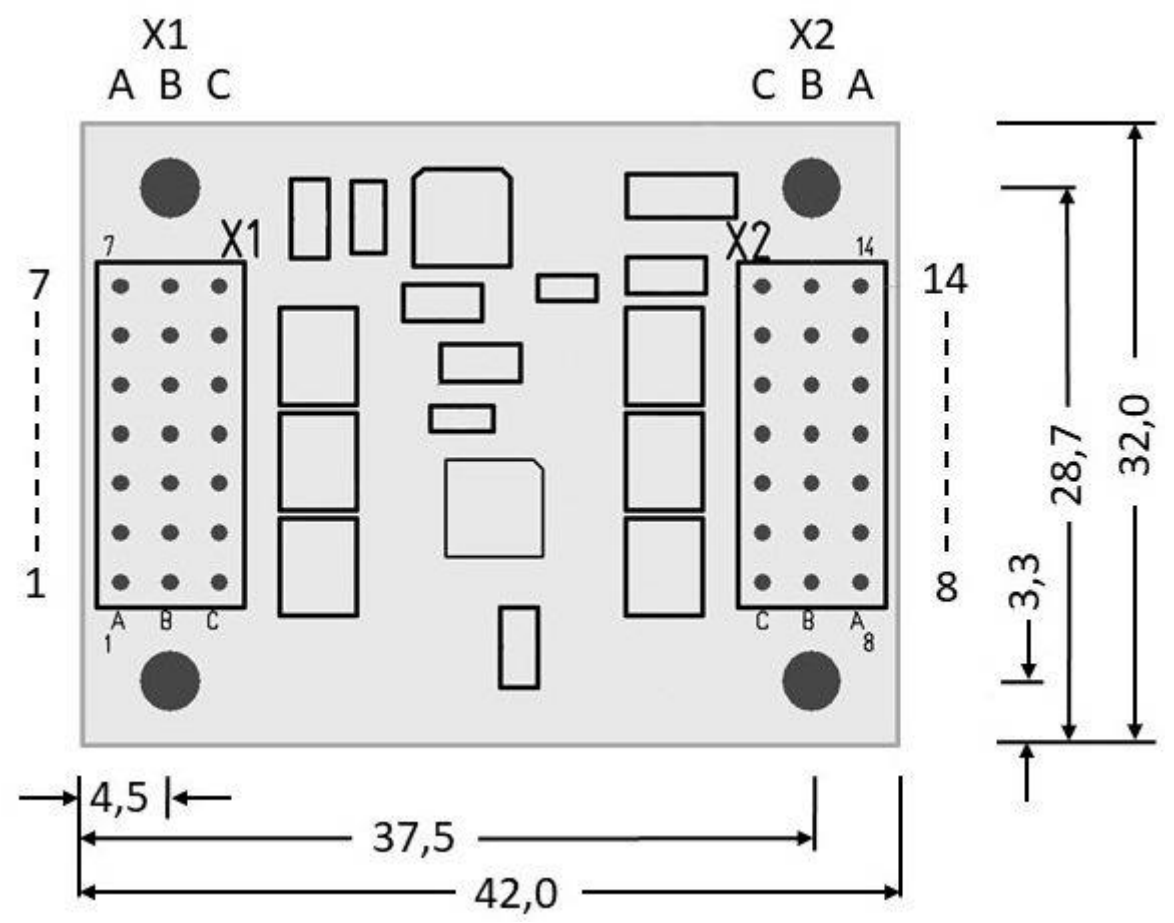

### **Belegung der Stiftleisten:**

Achtung: Die tabellarische Darstellung der Stiftbelegung ist analog zur Ansicht der Platinenbelegung ausgerichtet - GND befindet sich immer an den Außenseiten des Moduls (mit Ausnahme X1 / 7A).

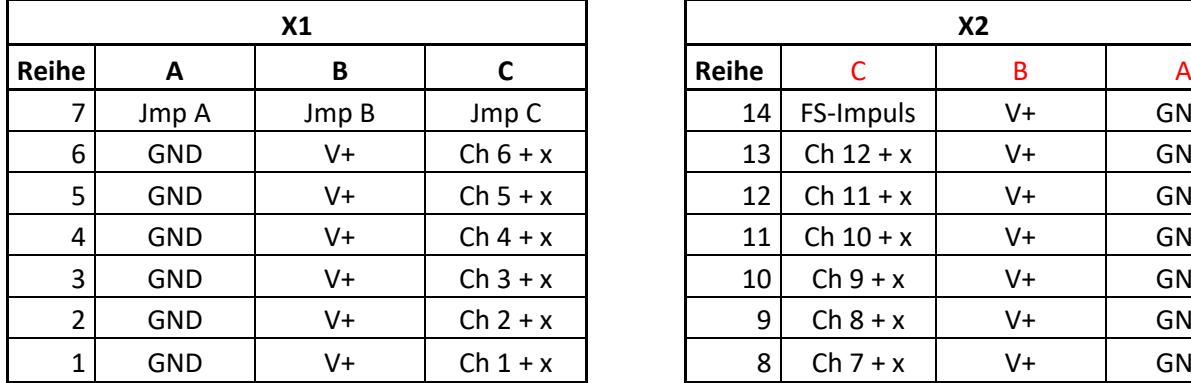

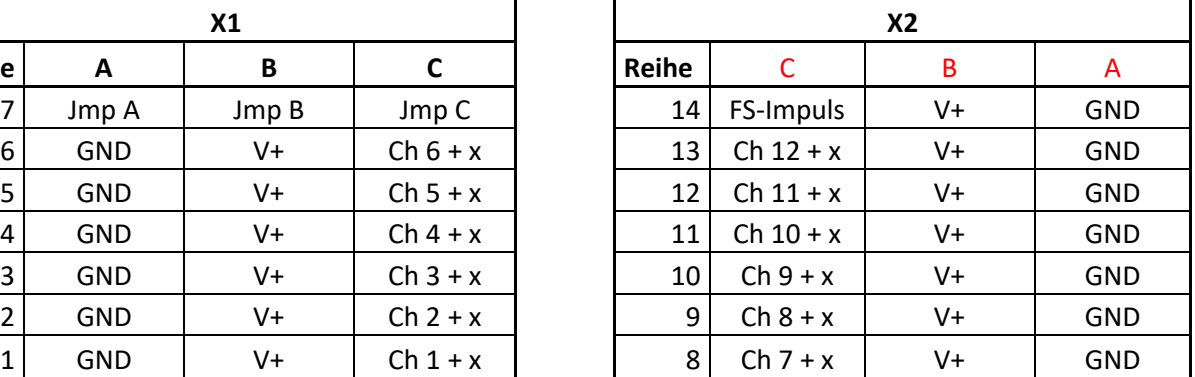

Um alle 48 Schalkanäle bedienen zu können, benötigen Sie 4 Module (4 x 12 = 48). Jedes Modul lässt sich über die Jumper an X1/7 einem definierten Kanalbereich zuweisen.

Je nachdem wo und welchen Jumper Sie an X1/7 setzen, verändern Sie den Schaltbereich entsprechend der folgenden Tabelle:

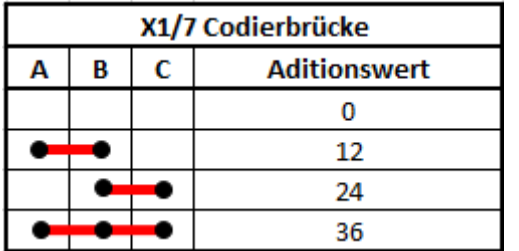

Beispiel:

Haben Sie den Jumper so gesetzt, dass X1/7 A mit X1/7 B verbunden sind, beträgt der Additionswert 12.

Mit dem Digitalen Schalter 19 schalten Sie am Modul den Schaltausgang  $7(7 + 12 = 19)$ . Rot dargestellt die jeweilige Position des Jumpers.

Hier noch einmal zusammengefasst:

- Setzen Sie keinen Jumper, schalten Sie die Digitalen Schalter 1 bis 12.
- Verbinden Sie mit den Jumper X1/7 **A** mit X1/7 **B**, schalten Sie die Digitalen Schalter 13 bis 24.
- Verbinden Sie mit den Jumper X1/7 **B** mit X1/7 **C**, schalten Sie die Digitalen Schalter 25 bis 36.
- Verwenden Sie den großen Jumper und verbinden X1/7 **A** mit **B** und **C**, schalten Sie die Digitalen Schalter 37 bis 48.

Diese Sender unterstützen die Digitalen Schalter mit der jeweils möglichen Anzahl der Schalter:

MZ-16: 16 Digitale Schalter MZ-32 : 64 Digitale Schalter MC-16 Expert: 16 Digitale Schalter MC32 Expert: 64 Digitale Schalter

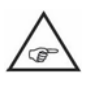

Um 48 Verbraucher schalten zu können benötigen sie vier Module, die Sie parallel an den SUMD Ausgang anschließen.

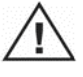

Sofern Sie mehr als drei Module anschließen, benötigen Sie einen SUMD-Verstärker, den Sie ebenfalls bei uns unter der Artikelnummer V-SUM erwerben können.

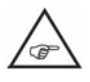

Benötigen Sie mehr als 48 Schaltfunktionen, können Sie für die Kanäle 49 bis 64 das Schaltmodul von Graupner (Art. Nr. # 3974) einsetzen.

### **Programmierung der Schalterzuordnung von HoTT Sendern:**

Damit der Sender die Daten richtig übertragen kann, ist noch eine Einstellung am Sender und am Empfänger vorzunehmen:

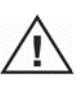

Wechseln Sie beim Sender ins Menü "Telemetrie" zur Zeile "EINSTELLEN, ANZEIGEN" und bewegen Sie sich über die Touch-Tasten zur Zeile "CH OUT TYPE". Dort wählen Sie den Modus "SUMD3" aus.

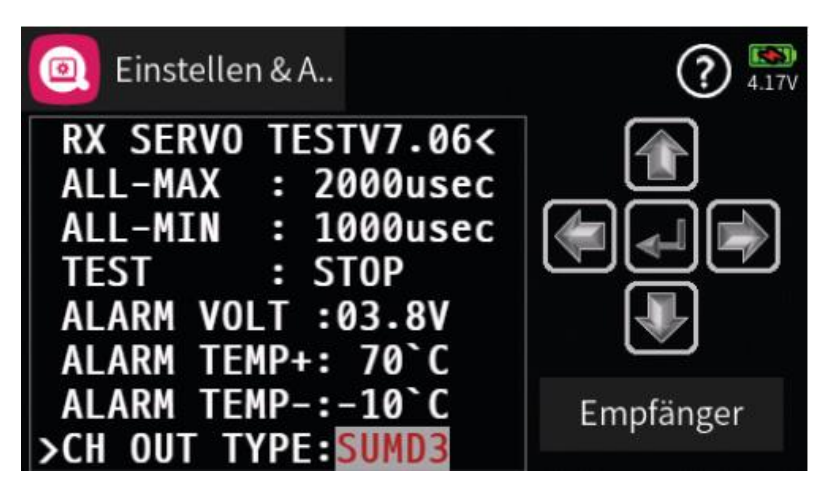

Dieser Übertragungsmodus ist für den Einsatz des Moduls zwingend notwendig! Dazu muss der Empfänger die Softwareversion ab V7a… besitzen. Zur Zuordnung der Digitalen Schalter rufen Sie das Menü im Sender auf:

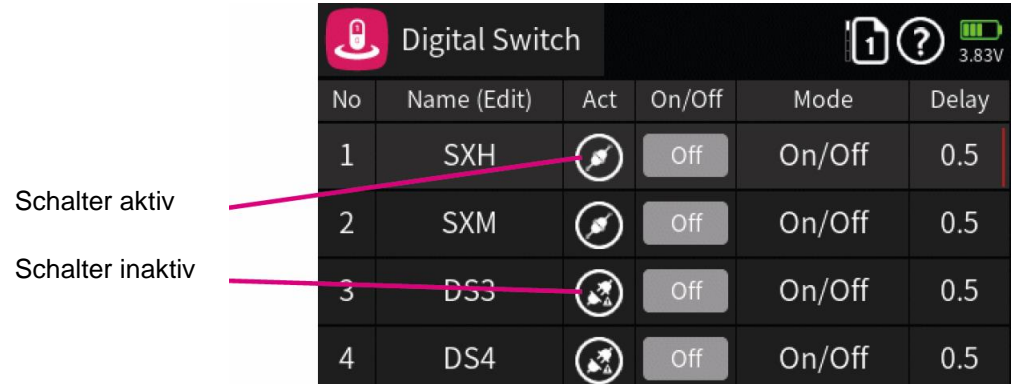

Hier stehen Ihnen je nach Sender 16 oder 64 Digitale Schalter zur Verfügung.

Der Schalter wird über Menüpunkt "Act" aktiviert. Durch antippen wird das Steckersymbol geschlossen. Nun ist er aktiv. (Als Beispiel wurden im Screenshot oben die ersten zwei Schalter umbenannt. Dieser Name erscheint später im Display beim Schaltersymbol.)

### **Benennen der Digitalen Schalter:**

- 1. Zuerst die Schalternummer antippen.
- 2. Auf den Bearbeitungsstift tippen
- 3. Name eingeben
- 4. Return drücken

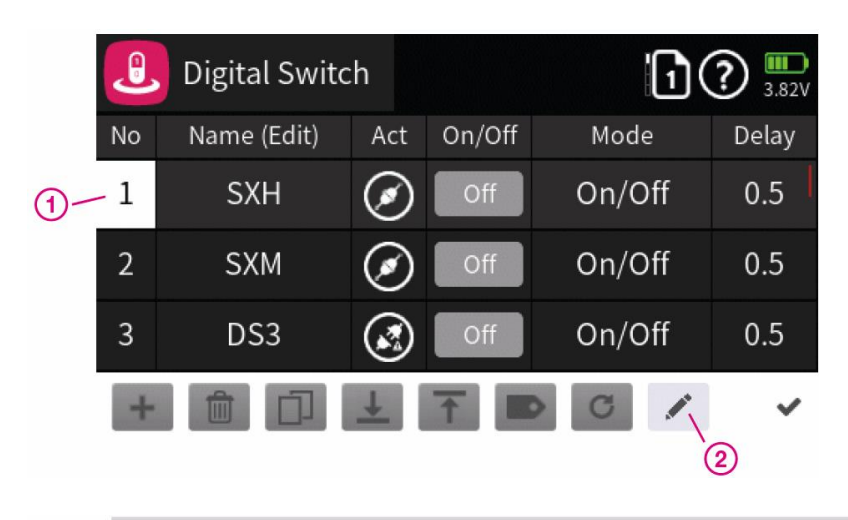

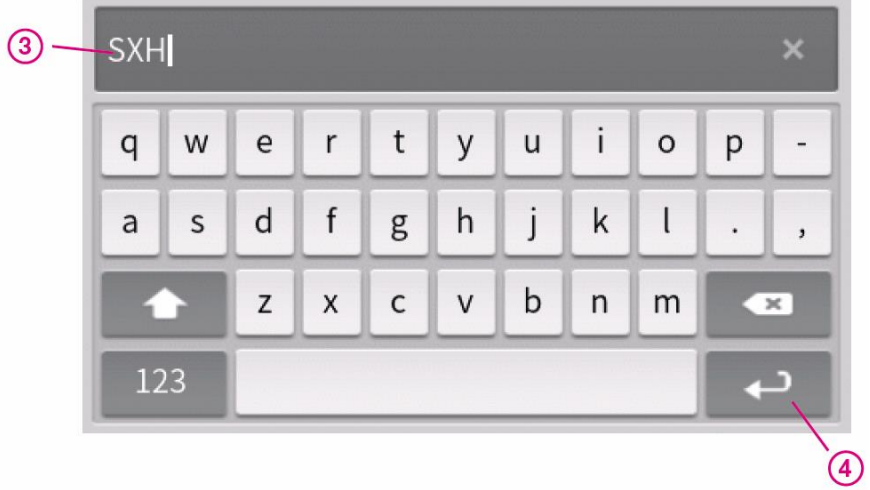

### **Modus eines Digitalen Schalters:**

Es stehen 3 Modi zur Verfügung:

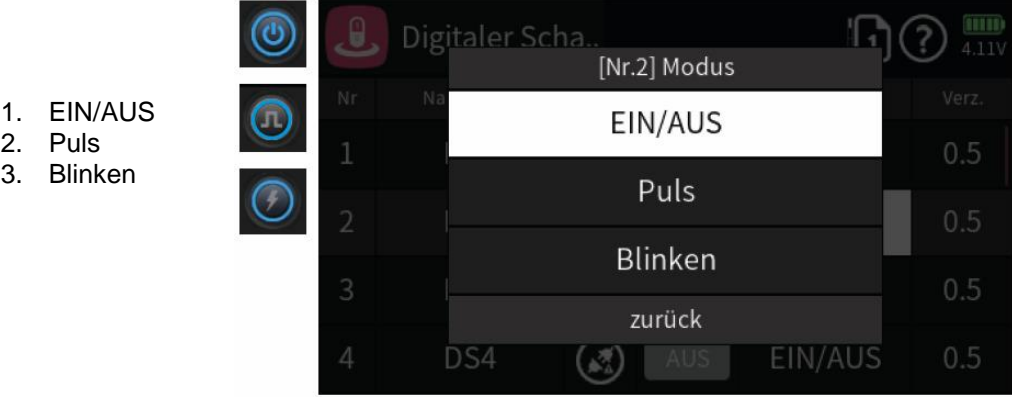

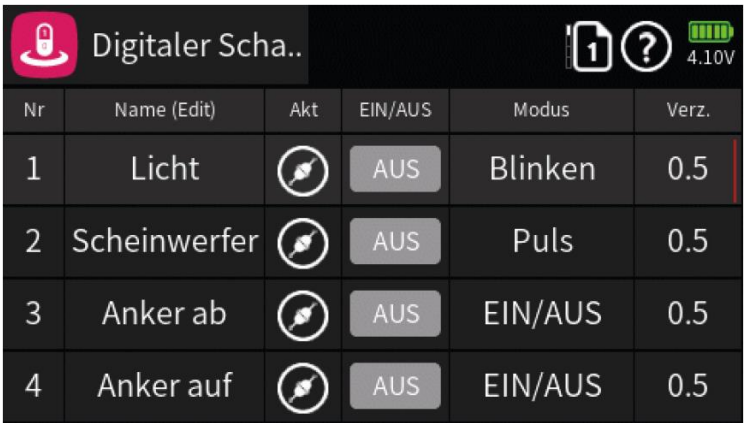

### **Anordnen der Digitalen Schalter**

Nach Benennung der Schalter und Auswahl des Modus können die Schalter nun auf dem Startbildschirm des Senders verknüpft werden.

Tippt man den Schalter an, so leuchtet er **permanent** auf, **blinkt kurz auf** oder **blinkt dauerhaft**.

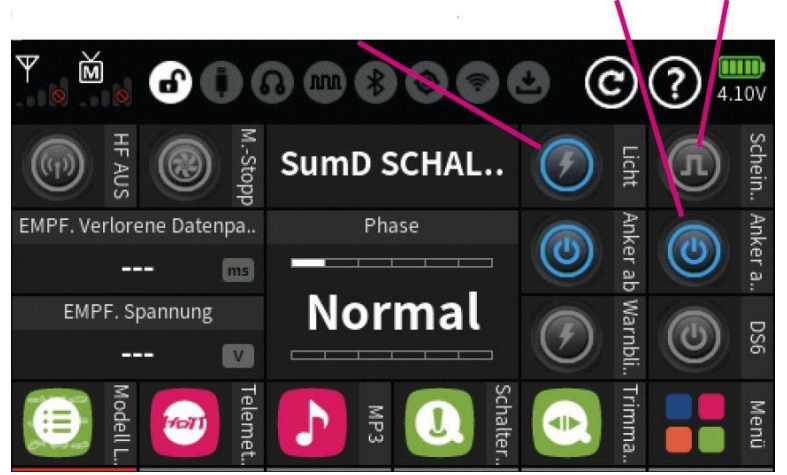

### **Vorgehensweise:**

Ein leeres Feld auf dem Touch Display für mehr als 2 Sek. berühren. "Digitaler Schalter" wählen und OK drücken.

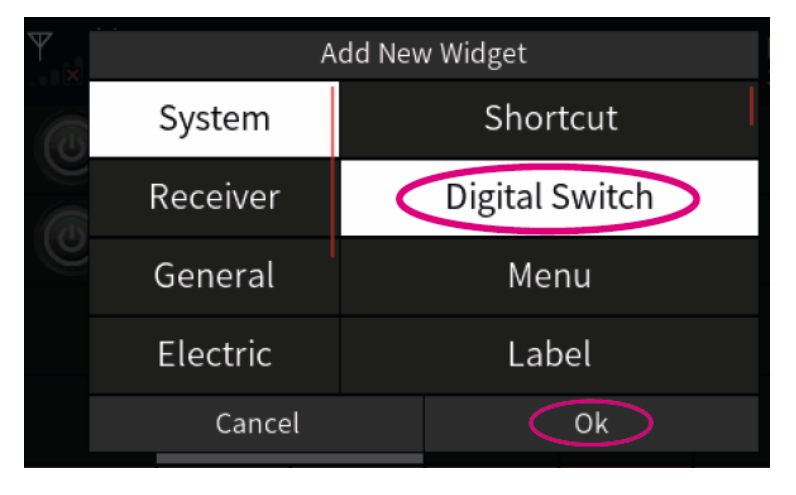

Danach erscheint ein zweites Fenster, in dem die Gruppe und dann der Schalter ausgewählt wird. Den entsprechenden Schalter anwählen und auf OK drücken.

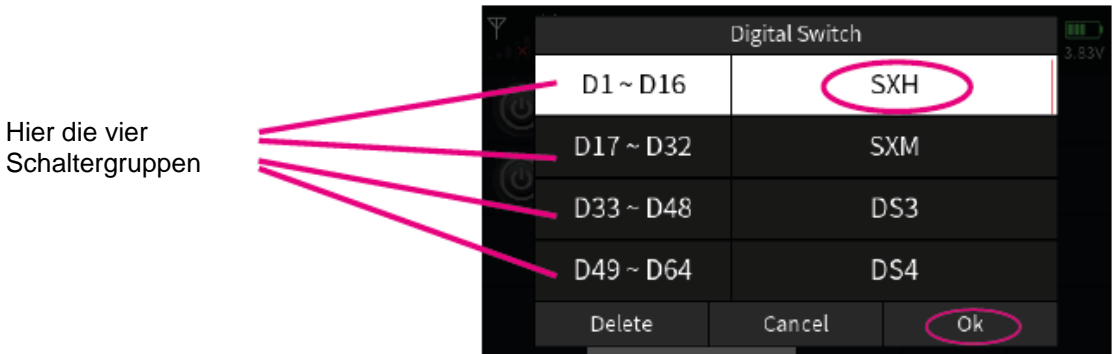

Nach Bestätigen mit OK erscheint der jeweilige Schalter direkt auf dem Touchscreen.

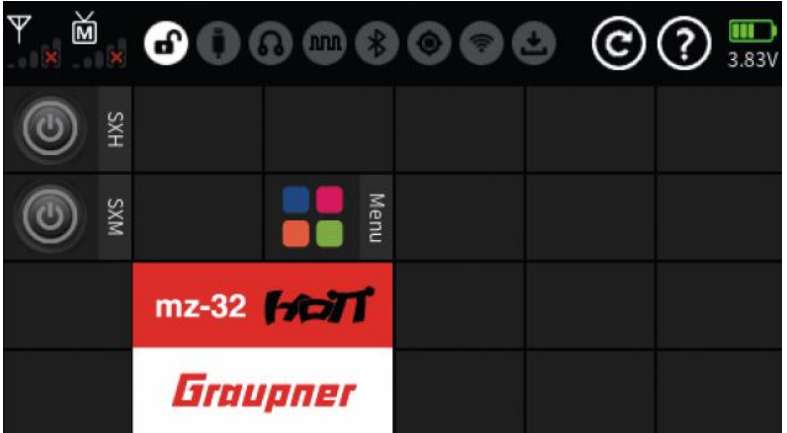

### Firmware Update:

Wir arbeiten ständig an der Weiterentwicklung sämtlicher Produkte. Dadurch kann es sein, dass im Laufe der Zeit kleine Anpassungen der Software vorgenommen werden, um z.B. neue Funktionen zu integrieren oder den Betrieb noch sicherer zu gestalten.

Grundsätzlich liefern wir natürlich unsere Produkte mit der neuesten Softwareversion aus.

Sollte Ihre Steuerung noch eine ältere Softwareversion enthalten, so können Sie diese natürlich zum Update an uns schicken. Nähere Informationen zu einem verfügbaren Update finden Sie unter www.imth.de oder Sie setzen sich mit uns unter service@imth.de oder +49 (40) 67 38 05 27 in Verbindung.

IMT Innovative Modell Technik Hamburg Jürgen Hartwig e.K. Pezolddamm 127a D-22175 Hamburg

Hinweise zum Umweltschutz:

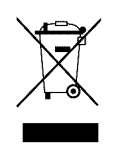

Das Symbol auf dem Produkt weist darauf hin, dass dieses Produkt nicht über den normalen Hausmüll entsorgt werden darf.

Es muss an einer Sammelstelle zur Wiederverwertung von elektrischen und elektronischen Geräten abgegeben werden.

Die Werkstoffe sind gemäß ihrer Kennzeichnung wieder verwertbar. Mit der Wiederverwendung, der stofflichen Verwertung oder anderen Formen der Verwertung von Altgeräten, leisten Sie einen wichtigen Beitrag zum Umweltschutz. Bitte erkundigen Sie sich bei den Kommunen, der Gemeindeverwaltung etc. nach einer zuständigen Entsorgungsstelle.

# $\epsilon$

# Konformitätserklärung

Der Unterzeichner, der den nachstehenden Hersteller vertritt,

IMT Innovative Modell Technik Hamburg Pezolddamm 127a in 22175 Hamburg

erklärt hiermit, dass das Produkt

Multiswitchmodul MS12

in Übereinstimmung mit dem nachstehenden EN-Standard

**DIN EN 55014-1** 

ist.

Hamburg, 23.03.2019

Jürgen Hartwig, Inhaber

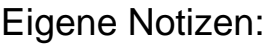